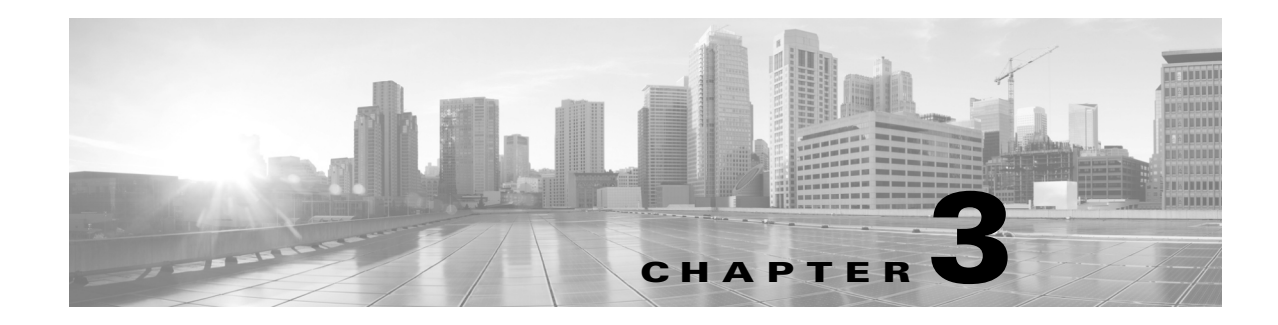

# **AVC Licensing and Feature Activation**

### **Revised: November 21, 2013, OL-30581-01**

This chapter addresses Cisco AVC feature licensing and includes the following topic(s):

- **•** [AVC Licensed Features, page 3-1](#page-0-0)
- **AVC** Feature Activation, page 3-3
- **•** [Cisco IOS Images and Licensing, page 3-6](#page-5-0)

# <span id="page-0-0"></span>**AVC Licensed Features**

Cisco AVC software components are provided as part of each Cisco IOS and Cisco IOS XE release. No additional software packages are required for AVC functionality.

Activating full AVC functionality may require additional feature licensing and activation. License and activation details vary according to the platform. For information about supported platforms, see AVC Supported Platforms, page A-1. For platform-specific details about activating features, see [AVC Feature](#page-2-0)  [Activation, page 3-3](#page-2-0).

#### **Licensing AVC**

A very limited subset of AVC capabilities (recognizing approximately 150 applications based on port numbers) is available without a software license. For most platforms, the Application Experience, or AX, license is the recommended way to procure AVC functionality. Application Experience licenses provide a cost-effective combination of AVC, WAN Optimization, and Medianet capabilities.

Combined hardware-software offerings simplify the procurement of ISR G2, ISR 4451-X, ASR 1001, and ASR 1002-X routers with the Application Experience licenses. Software licenses may be used to add Application Experience capabilities to previously purchased routers.

[Table 3-1](#page-1-1) and [Table 3-2](#page-1-0) describe recommended OS images and feature licenses for a variety of platforms. For detailed, up-to-date information about images and licenses for a particular platform, refer to the documentation associated with the platform.

Г

<span id="page-1-1"></span>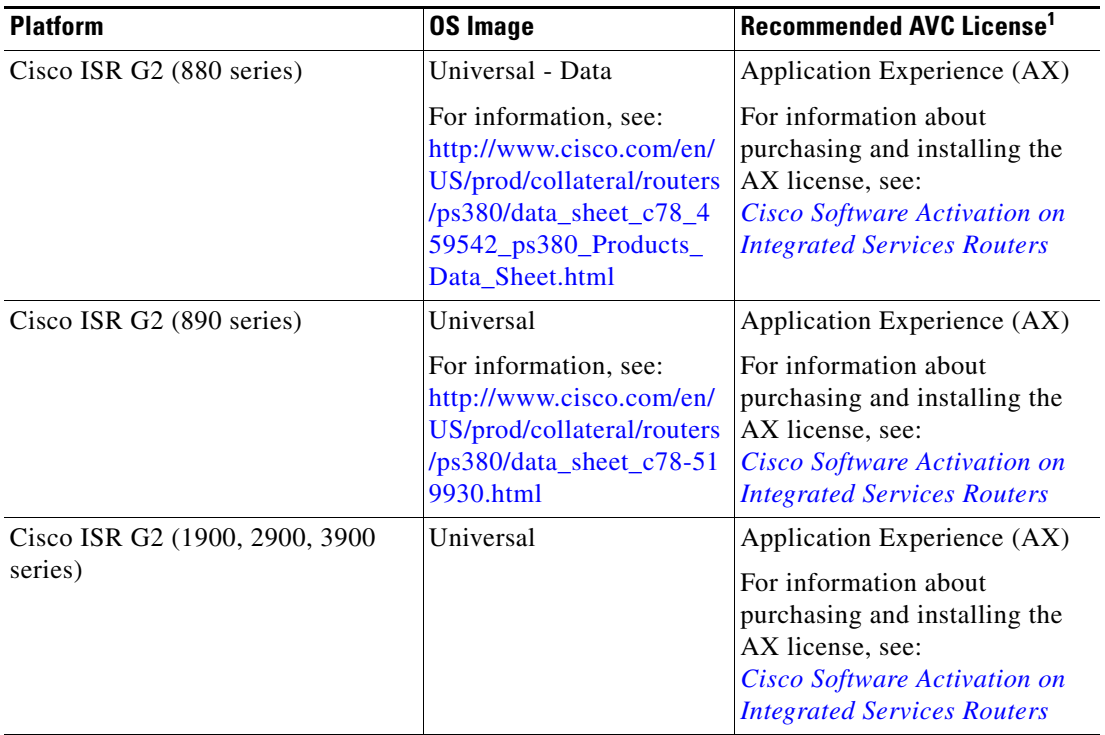

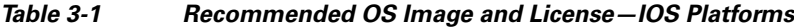

1. For the ISR G2 family, the Data license also enables the Right to Use the AVC feature set.

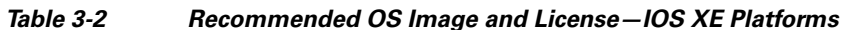

<span id="page-1-0"></span>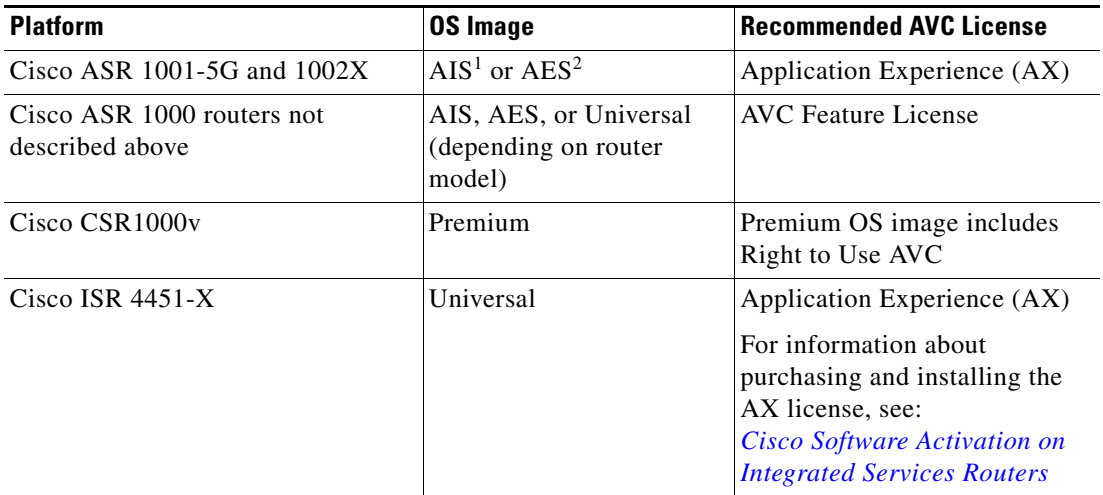

1. AIS = Advanced IP Services

2. AES = Advanced Enterprise Services

# <span id="page-2-0"></span>**AVC Feature Activation**

The following sections describe the Cisco IOS/IOS XE image and license to use for full AVC feature activation, and the activation process for different platforms:

- **•** [AVC Feature Activation: Cisco ISR G2 Series, page 3-3](#page-2-1)
- **•** [AVC Feature Activation: Cisco ASR 1000 Series Routers, page 3-4](#page-3-0)
- **•** [AVC Feature Activation: Cisco ISR 4400 Series, page 3-5](#page-4-0)
- **•** [AVC Feature Activation: Cisco CSR 1000V, page 3-5](#page-4-1)

# <span id="page-2-1"></span>**AVC Feature Activation: Cisco ISR G2 Series**

# **Image and License Required**

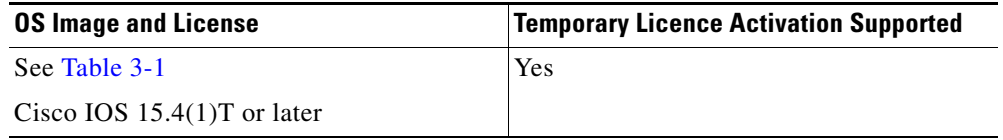

# **Temporary Activation/Deactivation of the Application Experience License**

Cisco ISR G2 platforms support temporary 90-day activation of Application Experience (AX) features, for evaluation, before obtaining a full license, using the license boot module CLI command. Activating AX features provides full AVC functionality.

## **Activation**

To temporarily activate AX features, load the AX package and reboot the router. Execute the following from the console:

- **Step 1 configure terminal**
- **Step 2 license boot module** *module-name* **technology-package appxk9**
- **Step 3 end**
- **Step 4 reboot**

To display the *module-name* for your router, use the following command:

**module ?**

To display the software packages and features supported by your router, enter the following command:

**technology-package ?**

For additional information about activating an evaluation license, see *[Software Activation on Cisco](http://www.cisco.com/en/US/docs/routers/access/sw_activation/SA_on_ISR.html#wp1155619)  [Integrated Services Routers and Cisco Integrated Service Routers G2](http://www.cisco.com/en/US/docs/routers/access/sw_activation/SA_on_ISR.html#wp1155619)*: http://www.cisco.com/en/US/docs/routers/access/sw\_activation/SA\_on\_ISR.html#wp1155619

**OL-30581-01**

Г

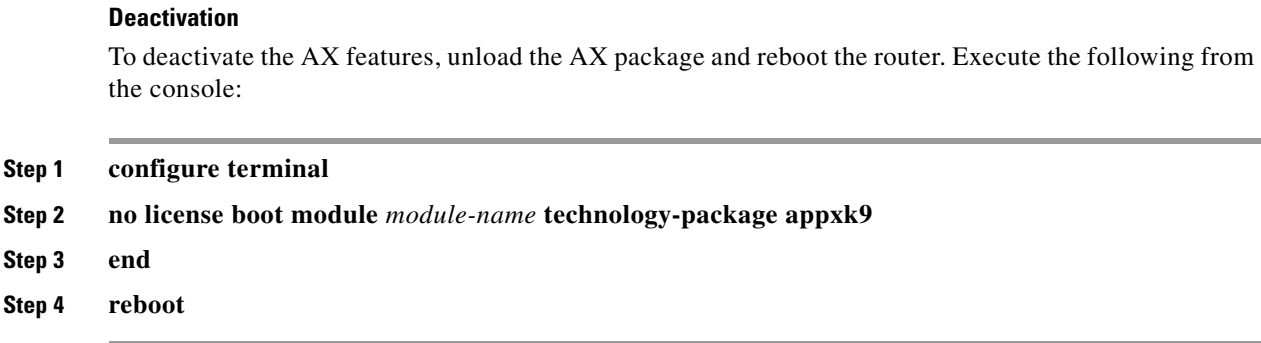

# <span id="page-3-0"></span>**AVC Feature Activation: Cisco ASR 1000 Series Routers**

## **Image and License Required**

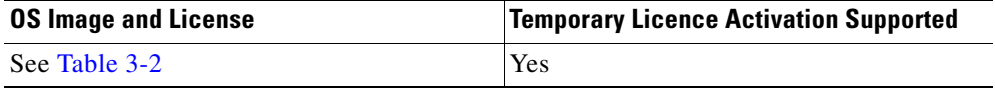

#### **Licenses**

For information about purchasing and installing the AES or AIS license for Cisco ASR 1000 series routers, see:

- **•** *[Software Activation Configuration Guide, Cisco IOS XE Release 3S](http://www.cisco.com/en/US/docs/ios-xml/ios/csa/configuration/xe-3s/csa-xe-3s-book.html
)*
- **•** *[Cisco ASR 1000 Series Aggregation Services Routers Ordering Guide](
http://www.cisco.com/en/US/prod/collateral/routers/ps9343/product_bulletin_c07-448862.html)*

## **Temporary Activation/Deactivation of the AES or AIS License**

Cisco ASR 1001 and Cisco ASR 1002-X routers support temporary 90-day activation of AES or AIS features, for evaluation, before obtaining a full license, using the license boot level CLI command. Activating either of these feature sets provides full AVC functionality.

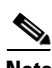

**Note** Cisco ASR 1000 series models other than Cisco ASR 1001 and Cisco ASR 1002-X do not support temporary license activation.

#### **Activation**

To temporarily activate AES or AIS features, load the AES or AIS image and reboot the router. Execute the following from the console (using adventerprise for the AES image or advipservices for the AIS image):

```
conf t
      license boot level [adventerprise | advipservices]
end
reboot
```
#### **Deactivation**

To deactivate the AES/AIS license features, load the IPbase image and reboot the router. Execute the following from the console:

```
conf t
      license boot level ipbase 
end
reboot
```
# <span id="page-4-0"></span>**AVC Feature Activation: Cisco ISR 4400 Series**

## **Image and License Required**

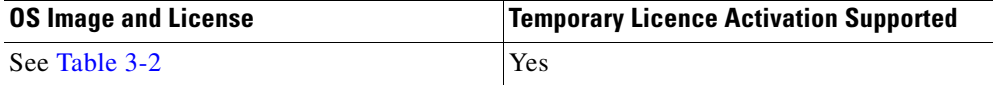

### **Temporary Activation/Deactivation of the Application Experience License**

The Cisco ISR 4400 supports temporary 90-day activation of Application Experience (AX) features, for evaluation, before obtaining a full license, using the license boot level CLI command. Activating AX features provides full AVC functionality.

#### **Activation**

To temporarily activate AX features, load the AX package and reboot the router. Execute the following from the console:

```
conf t
      license boot level appxk9
end
reboot
```
### **Deactivation**

To deactivate the AX features, unload the AX package and reboot the router. Execute the following from the console:

```
conf t
      no license boot level appxk9
end
reboot
```
# <span id="page-4-1"></span>**AVC Feature Activation: Cisco CSR 1000V**

## **Image and License Required**

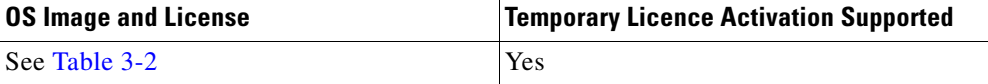

#### **License**

For information about purchasing and installing the Application Experience (AX) license, see [Cisco IOS](#page-5-1)  [and IOS XE Licenses, page 3-6](#page-5-1).

## **Temporary Activation/Deactivation of the Premium License**

Cisco CSR 1000V Cloud Services Routers support temporary 90-day activation of Premium license features, for evaluation, before obtaining a full license, using the license boot level CLI command. Activating Premium features provides full AVC functionality.

#### **Activation**

To temporarily activate Premium features, execute the following from the console:

```
conf t
      license boot level premium
end
reboot
```
### **Deactivation**

To deactivate the Premium features, reboot the router and execute one of the following from the console:

#### **Option 1:**

```
conf t
      license boot level standard
end
reboot
```
### **Option 2:**

```
conf t
      license boot level advanced
end
reboot
```
For information about images and licenses for the Cisco CSR 1000V, see: *[Cisco CSR 1000V Series Cloud Services Router Release Notes](http://www.cisco.com/en/US/docs/routers/csr1000/release/notes/csr1000v_3Srn.html)*

# <span id="page-5-0"></span>**Cisco IOS Images and Licensing**

# <span id="page-5-1"></span>**Cisco IOS and IOS XE Licenses**

For information about Application Experience (AX) licensing, see:

- **•** *[Application Experience](http://www.cisco.com/en/US/netsol/ns1226/index.html)* http://www.cisco.com/en/US/netsol/ns1226/index.html
- **•** *[Cisco Software Activation on Integrated Services Routers](http://www.cisco.com/en/US/products/ps10616/index.html)* http://www.cisco.com/en/US/products/ps10616/index.html

a ka

# **Universal Image and Software Activation License**

The feature activation section for each platform indicates whether it supports use of a universal IOS XE software image. The universal software image includes all IOS XE functionality. You can purchase new software capabilities at any time for a deployed router. With the purchase, you receive a Product Activation Key (PAK). To activate the purchased functionality, you enter the PAK into the Software Activation License (SAL), which is preinstalled on the device.

The software activation licensing system simplifies IOS XE software deployment. The IOS XE software image remains unchanged, regardless of which functionality has been activated, and only one archive image must be maintained per device.

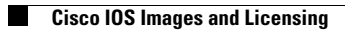

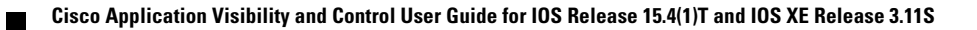